# **75W DMX & RDM LED Driver(Constant Current) CCDRV75DMX**

*Important: Read All Instructions Prior to Installation*

## **Function introduction**

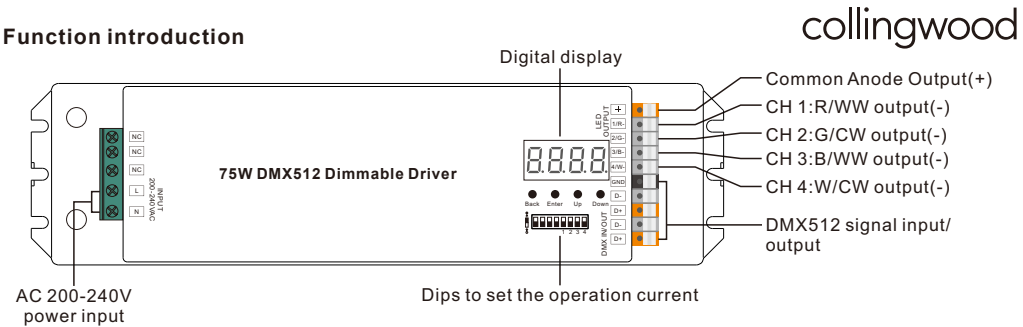

# **Product Data**

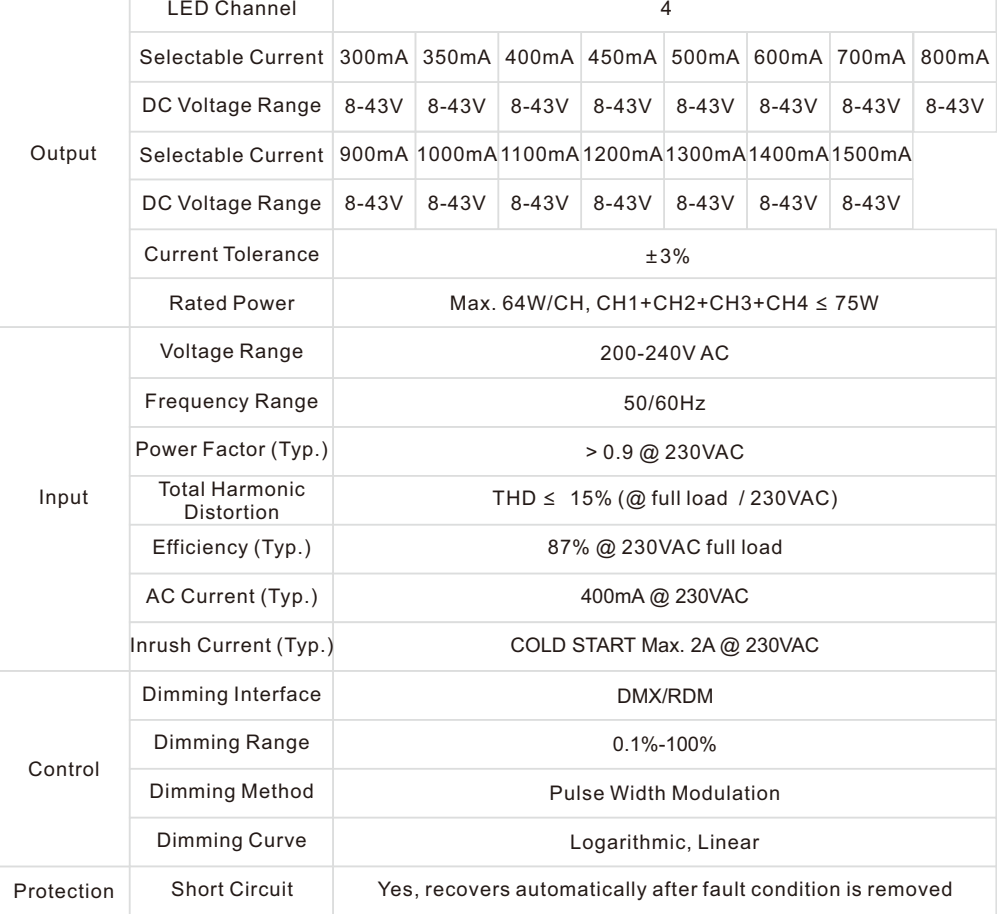

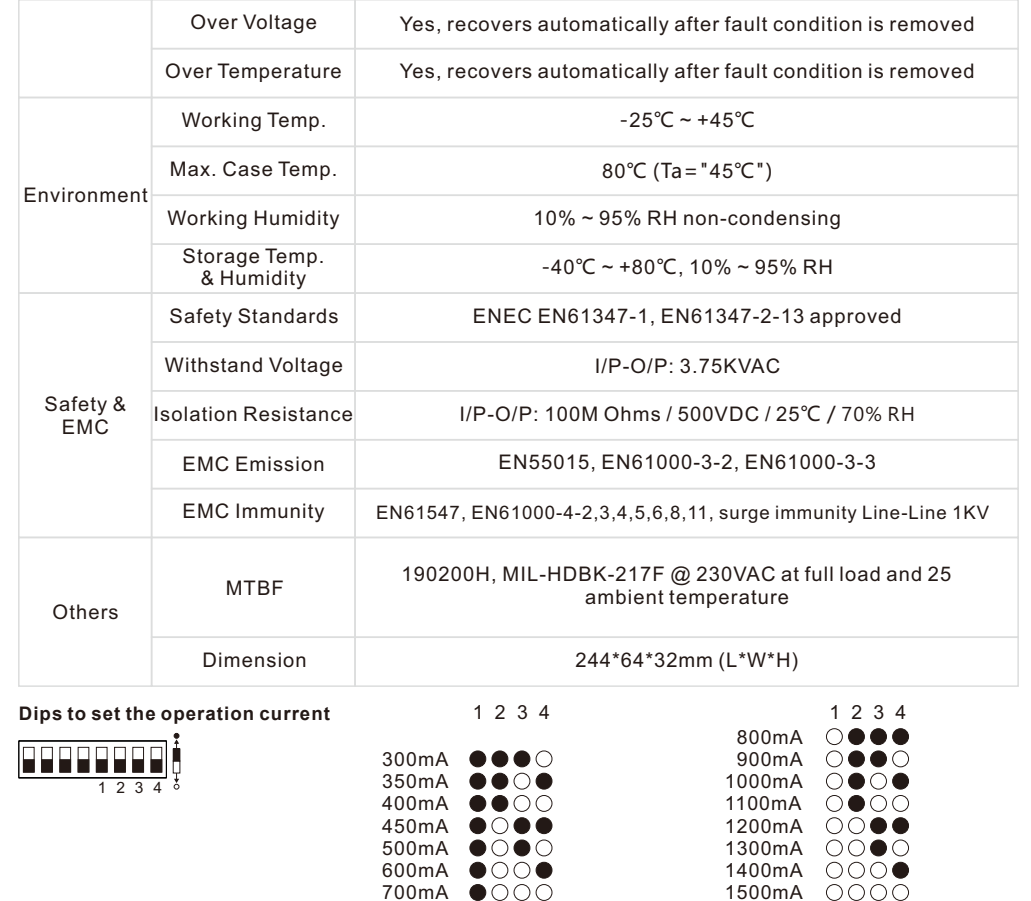

• Dimmable LED driver, max. output power 75W total

• 4 channels constant current output, 300mA-1500mA output current optional

• Dips to set the operation current

• PWM output resolution ratio 8bit , 16bit settable.

• Output PWM frequency from 500HZ ~ 35K HZ settable.

• Output dimming curve gamma value from 0.1 ~ 9.9 settable.

• Class II power supply, full isolated plastic case

• High power factor and efficiency

• To control single color, dual color, RGB/RGBW LED lighting

• Built-in DMX512 interface, support RDM bi-directional communication

• Compatible with universal DMX512 master controllers

• IP20 rating, suitable for indoor LED lighting applications

• 5 years warranty

# **Safety & Warnings**

• DO NOT install with power applied to device.

• DO NOT set the operation current with power applied

• DO NOT expose the device to moisture.

**t** +44 (0) 1604 495 151 I **f** +44 (0) 1604 495 095 I **e** sales@collingwoodgroup.com I **w** collingwoodlighting.com **en** Collingwood Lighting, Brooklands House, Sywell Aerodrome, Sywell, Northampton NN6 0BT, United Kingdom

# **Operation**

Before you do other settings, please set the device to be Master or Decoder mode.  $\Gamma \cup \cap I$  = DMX Decoder mode,  $\Gamma$ <sub>0</sub>  $\cap$  = DMX Master mode(stand alone).

Keep on clicking Down button, to get run1 or run2, then click Enter, then click Down button to choose 1 or 2, then click Back button.

Back Enter Up Down

**I. For run2 DMX Master mode:** Keep on clicking Up button, you will find following menus on display:

- HHHH Means brightness for each output PWM channel. First 1 means PWM output channel 1 and it is selectable from 1 to 5 by clicking "UP" or "Down" button. Second 01 means brightness level, click "Enter" button, the display flashes, then click "UP" or "Down" button to select from 00-99-FL, which means 0%-99%-100% brightness, then click "Back" button to confirm.
- **P** XXX Means programs, total 1~31 programs.
- $\overline{H}$   $\overline{\phantom{a}}$  XX Means RGB running effect's brightness, total 1~8 levels brightness
- $\overline{F}P$   $\overline{X}$  Means effect play speed. total 1~9 levels speed.

P-XX means RGB color changing modes, total 31 programs:

- 00- RGB off
- 01- Static red
- 02- Static green
- 03- Static blue
- 04- Static yellow (50% red+50% green)
- 05- Static orange (75% red+25% green)
- 06- Static cyan (50% green+50% blue)
- 07- Static purple (50% blue+50% red)
- 08- Static white (100% red+100% green+100% blue)
- 09- Any two colors of RGB mix fade, changing diagram as follow: 10- RGB colors mix fade, changing diagram as follow:

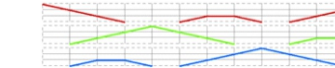

11- RGB FADE OUT & FADE IN, changing diagram as follow: 12- RGB jump changing, changing diagram as follow:

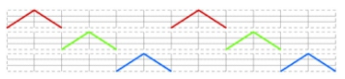

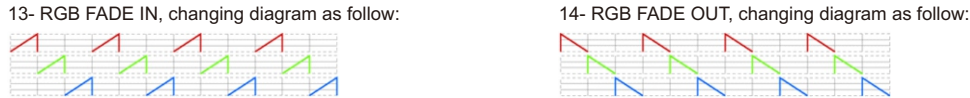

15- RGB 3 colors strobe

- 16- White color strobe (100% red+100% green+100% blue)
- 17- 7 colors FADE OUT & FADE IN (red, orange, yellow, green, cyan, blue, purple FADE OUT & FADE IN)
- 18- 7 colors jump changing (red, orange, yellow, green, cyan, blue, purple jump changing)
- 19- 7 colors strobe (red, orange, yellow, green, cyan, blue, purple strobe)
- 20- Red-white (100% red+100% green+100% blue) circle gradual changing
- 21- Green-white (100% red+100% green+100% blue) circle gradual changing
- 22- Blue-white (100% red+100% green+100% blue) circle gradual changing
- 23- Red-orange circle gradual changing
- 24- Red-purple circle gradual changing
- 25- Green-yellow circle gradual changing
- 26- Green-cyan circle gradual changing
- 27- Blue-purple circle gradual changing
- 28- Blue-cyan circle gradual changing
- 29- Red-yellow-green circle gradual changing
- 30- Red-purple-blue circle gradual changing
- 31- Green-cyan-blue circle gradual changing

**II. For run1 DMX decoder mode:** Keep on clicking Up button, you will find following menus on display:

DMX signal indicator  $\bullet$  :: When DMX signal input is detected, the indicator on<br>the display following after  $B$  turns on red  $B_\bullet$ XXX

- $\overline{H}$  XXX Means DMX address, fa ctory defaults setting is 001.
- F R XX Means DMX channels quantity. factory defaults setting is Ch05
- **H** XX Means Bit (8bit or 16bit). factory defaults setting is 16bit
- **H.H.XX** Means output PWM frequency. factory defaults setting is 1K HZ
- $\overline{B}R$  XX Means output dimming curve gamma value, factory defaults setting is ga 1.5
- $H$  XX Means Decoding mode, factory defaults setting is dp1.1

By holding button Back + Enter together at the same time over 5 seconds until the display goes off, it will restore to default settings .

# **Wiring diagram**

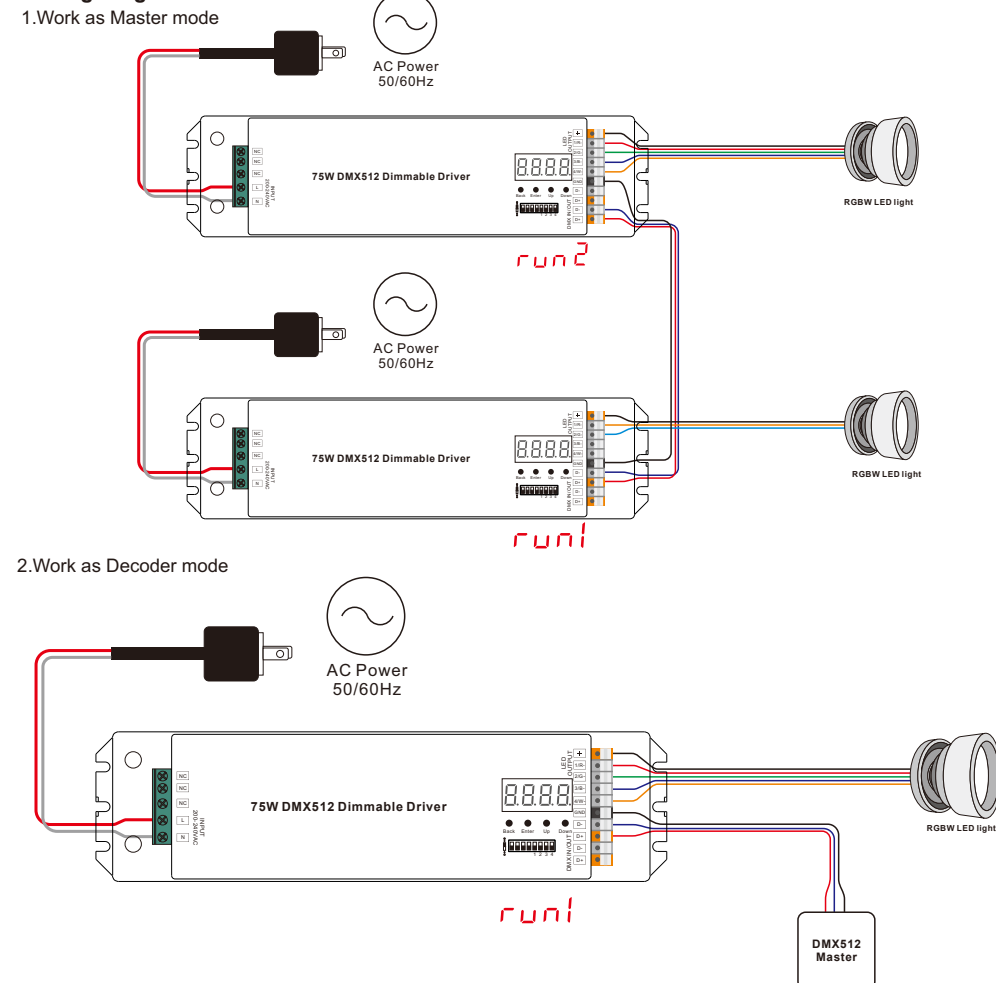

Note: When DMX channel is set as CH01 and 4 PWM output channels are wired to LED loads simultaneously, please make sure the operation current of the LED loads does not exceed 1100mA.

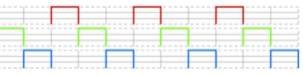

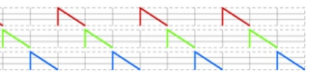

# **1. DMX address setting:**

select menu <mark>H</mark>, XXX , click button "Enter", display flashes,then click or hold button "Up" / "Down"<br>to set DMX address (click is slow, hold is fast.), then click button"Back" to confirm.

#### **2. DMX channel quantity setting:**

Select menu  $\Box$  H XX, click button "Enter", display flashes, then click button "Up" / "Down" to set DMX channel quantity , then click button"Back" to confirm. For example the DMX address is already set 001.

CH01=1 DMX address for all the output channels, which are all address 001. CH02=2 DMX addresses , output 1&3 is address 001, output 2,4&5 is address 002 CH03=3 DMX addresses, output 1, 2 is address 001,002, output 3,4&5 is address 003 CH04=4 DMX addresses, output 1,2,3 is address 001,002,003, output 4&5 is address 004

#### **3. PWM output resolution Bit setting:**

select menu <mark>히</mark>리 XX , click button "Enter",display flashes, then click button "Up" / "Down"<br>to choose 08 or 16 bit, then click button"Back" to confirm.

#### **4. output PWM frequency setting:**

select menu <u>님 님</u> XX , click button "Enter", display flashes,then click button "Up" / "Down"to choose 00~35,<br>then click button"Back" to confirm. 00=500HZ, 01=1kHZ, 02=2kHZ.....25=25kHZ, 35=35kHZ.

#### **5. output dimming curve gamma value setting:**

select menu <mark>너 H</mark>.X.X , click button "Enter", display flashes, then click or hold button "Up" / "Down" to choose 0.1~9.9, then click button"Back" to confirm.

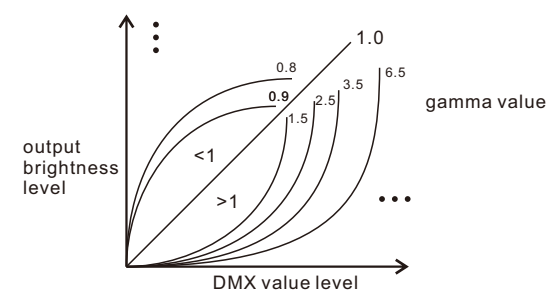

#### **6. DMX decoding mode setting:**

Select menu<u>id H</u>.XX,click button "Enter", display flashes, then click or hold button "Up" / "Down"to choose the decoding mode, then click button"Back" to confirm. **"**dPxx" means the DMX address quantity used for control of corresponding PWM output channel quantity. 1st "x" is DMX address quantity, 2nd "x" is PWM channel quantity.

Fine dimming: the fine dimming effect can only be visible when the dimming curve gamma value is set lower than 1.4, and the lower the value is, the more visible the fine dimming effect will be.

4

**DMX address is 001, CH02**

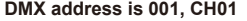

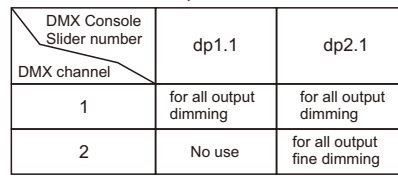

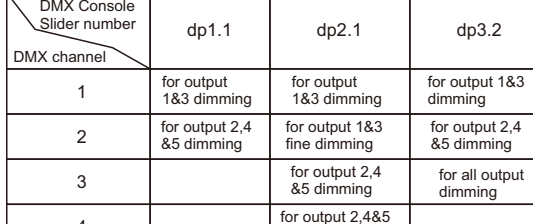

fine dimming

#### **DMX address is 001, CH03**

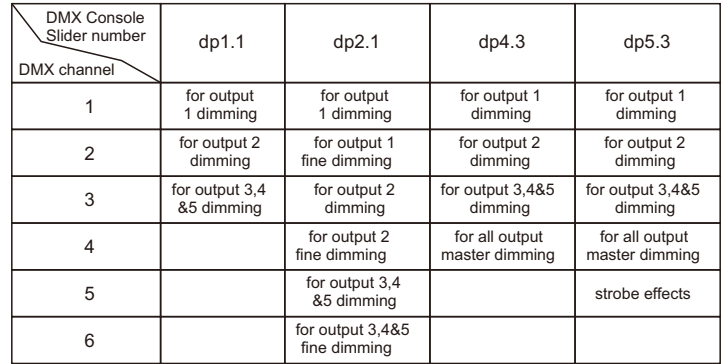

#### **DMX address is 001, CH04**

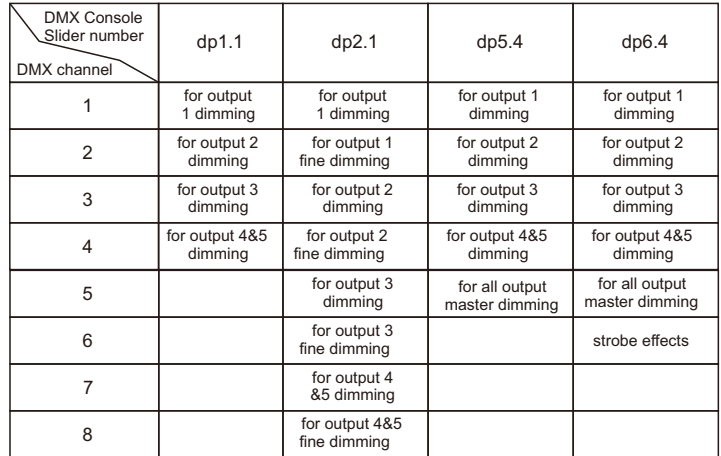

#### **The data definitions for strobe channel are as follows:**

{0, 7},//undefined {8, 65},//slow strobe-->fast strobe {66, 71},//undefined {72, 127},//slow push fast close {128, 133},//undefined {134, 189},//slow close fast push {190, 195},//undefined {196, 250},//random strobe {251, 255},//undefined

### **The supported RDM PIDs are as follows:**

DISC\_UNIQUE\_BRANCH DISC\_MUTE DISC\_UN\_MUTE DEVICE\_INFO DMX\_START\_ADDRESS IDENTIFY\_DEVICE SOFTWARE\_VERSION\_LABEL DMX\_PERSONALITY DMX\_PERSONALITY\_DESCRIPTION SLOT\_INFO SLOT\_DESCRIPTION MANUFACTURER\_LABEL SUPPORTED\_PARAMETERS MODULATION\_FREQUENCY MODULATION\_FREQUENCY\_DESCRIPTION CURVE CURVE\_DESCRIPTION

# **Product Dimension**

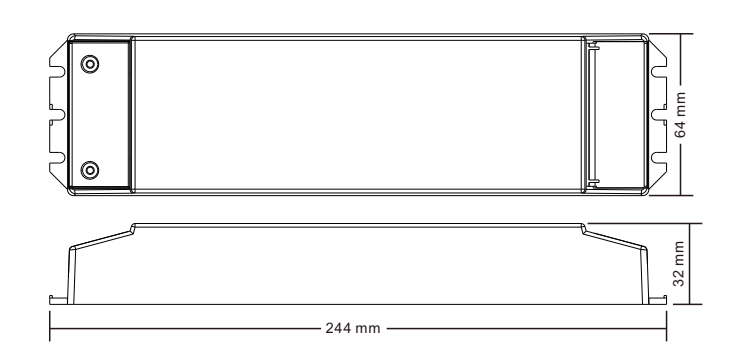

## **Installation**

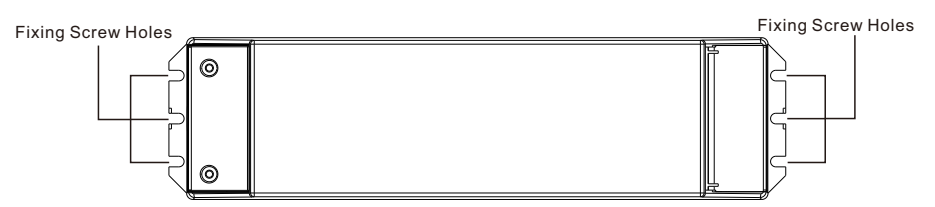

**Note**: when mounting the driver, please choose any one of the three fixing screw holes to fix with a screw at each end.

#### **Restore to Factory Default Setting**

Press and hold down both "Back" and "Enter" keys until the digital display turns off, then release the keys, system will reset and the digital display will turn on again, all settings will be restored to factory default. Default settings are as follows: DMX Address Code: a001 DMX Address Quantity: SW1=0: ch04, SW1=1: ch03 PWM Resolution Mode: bt16 PWM Frequency: pf01 Gamma: ga1.5 Decoding Mode: dp1.1

# **CCDRV75DMX**

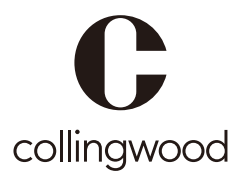

**t** +44 (0) 1604 495 151 I **f** +44 (0) 1604 495 095 I **e** sales@collingwoodgroup.com I **w** collingwoodlighting.com **en** Collingwood Lighting, Brooklands House, Sywell Aerodrome, Sywell, Northampton NN6 0BT, United Kingdom